#### **Gehäuse**

Mode Button **D C** Power Button

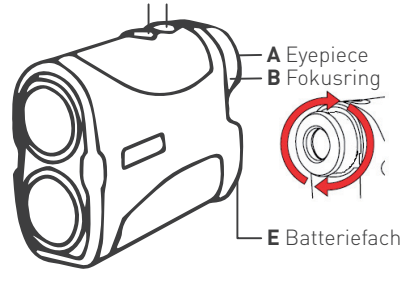

## **Display**

**A** Zieleinrichtung **B** Laser-Anzeige **C** Pin Seeker-Anzeige **D** Batterie-Status **E** Distanzanzeige **F** Messeinheit **G** Distanzanzeige Slope

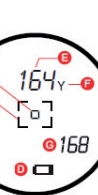

**F**®

## **TECHNISCHE DATEN**

Reichweite: 5–900 Meter Vergrößerung: 6.0 x Linsendurchmesser: 24 mm Slope Modus: optional zuschaltbar Höhenunterschied: Grad und Meter Genauigkeit: 1 Meter Messzeit: 0,5 Sek. Display: LCD Batterie: CR2\* 3V Gehäuse: IPX4 Spritzwassergeschützt Gewicht: 190 g

# Score Industrier® **INTERNATIONAL**

info@score-industries.com www.score-industries.com

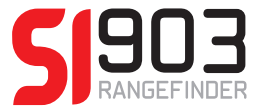

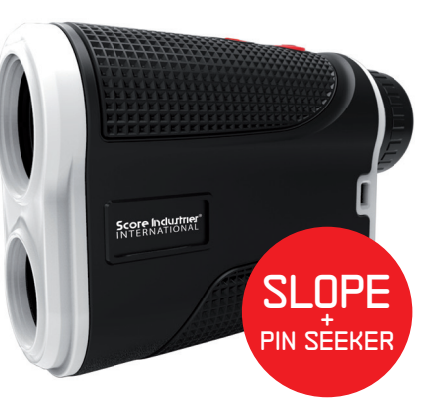

## **SI903 Rangefinder**

Laser Distanzmessgerät Bedienungsanleitung

## **QUICK START**

- **1. Batterie** einsetzen (im Lieferumfang)
- 2. Start Power-Button kurz drücken
- **3. Fokus** am Fokusring drehen, Schärfe einstellen
- **4. Messeinheiten** zum wechseln M/Y den Mode-Button 3 Sekunden drücken
- **5. Modus** um zwischen Slope-und Normal-Modus zu wechseln, den Mode-Button 5 Sekunden drücken
- **6. Messung** Ziel mittels Zieleinrichtung im Display avisieren, Power-Button kurz drücken, Ergebnis im Display ablesen

## **MESSVERFAHREN**

## **STANDARD-Messung**

Dieses Verfahren eignet sich insbesondere zur Distanzmessung zu grösseren Objekten. Gerät einschalten. Kein Icon im Display sichtbar. Zur Messung Power Button drücken.

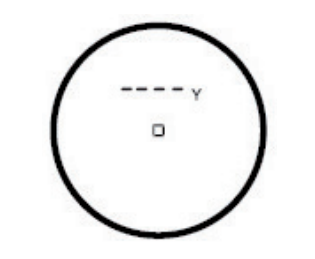

## **SCAN-Messung**

Der Scan- oder Pin Seeker-Modus eignet sich insbesondere zur Distanzmessung zum Flaggenstock oder zu kleineren Objekten. Gerät einschalten, Mode-Button kurz drücken. Ein Flaggen-Icon erscheint im Display. Ziel anvisieren, Power-Button einmal kurz drücken und das Laser-Signal auslösen.

#### ODER

Power-Button gedrückt halten, über die Zielumgebung wischen und damit ein fortlaufendes Laser-Signal auslösen. Der Laser wird die kürzeste gemessene Distanz einloggen.

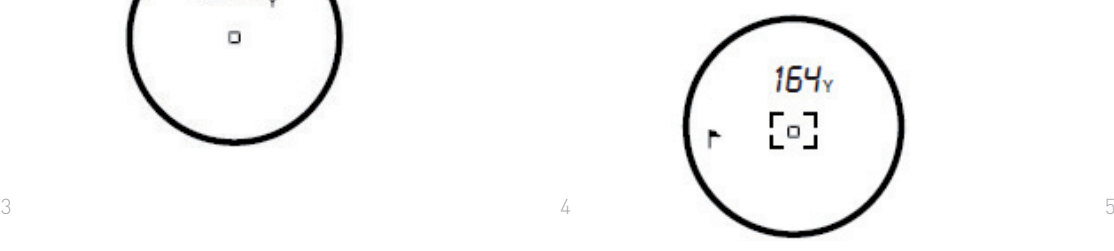

## **SLOPE-Messung**

In diesem Modus werden Höhenunterschiede in die Distanzmessung mit einbezogen. Zur Messung Gerät einschalten, Mode-Button 5 Sekunden drücken, Slope Modus aktivieren. Power-Button einmal kurz drücken, das Messergebnis wird im Display unten links angezeigt (Winkel und korrigierte Distanz).

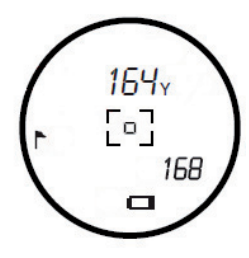